## Corporati Theme customizations

[Collapse all categories by default](#page-0-0)

## <span id="page-0-0"></span>Collapse all categories by default

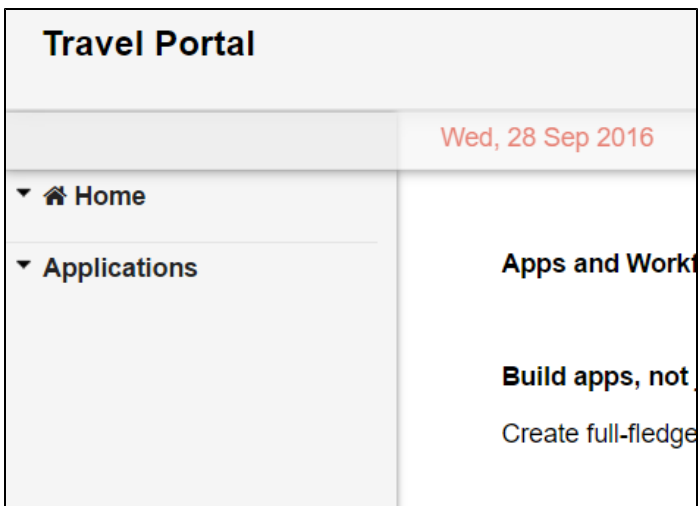

1. Enable Collapsible Menu? in Userview Theme settings under the Configure Custom UI tab.

2. Insert this code into Custom JavaScript on the same page.

```
$(document).ready(function(){
   $(".menu-container").hide();
});
```